# Singular Logic Eurofasma

# <span id="page-0-0"></span>Ενεργοποίηση υποβολής φορολογικών στοιχείων

- **<u>Σύντομη περιγραφή</u>**
- **<u>Ροή εργασιών</u>**

# **<u>Αναλυτική περιγραφή</u>**

- **Υποβολή φορολογικών στοιχείων** 
	- **Παραμετροποίηση εταιρίας**
	- **Περίοδοι Υποβολής**
	- **Παραμετροποίηση Πινάκων**
	- **<u> Αρχεία Λογαριασμοί</u>**
	- **<u>Καταχώρηση Εγγραφών</u>**
	- **Ελεγχος ΑΦΜ Συναλλασσομένων**
	- **[Γημιοςπγία απσείος Τποβολήρ Φοπολογικών ηοισείων](#page-10-0)**
	- **Νατάσταση Ελέγχου Στοιχείων Φορολογικής Υποβολής**

# <span id="page-1-0"></span>Σύντομη περιγραφή

Με τροποποίηση του Κώδικα Φορολογικών Διαδικασιών θεσπίστηκε από 01/01/2014 η υποχρέωση υποβολής από τους υπόχρεους απεικόνισης συναλλαγών, **Συγκεντρωτικών καταστάσεων Πελατών – Προμηθευτών σε τριμηνιαία βάση** (ΠΟΛ.1176/14.7.2014) στο σύστημα υποβολής καταστάσεων φορολογικών στοιχείων του δικτυακού τόπου της Γενικής Γραμματείας Πληροφοριακών Συστημάτων του Υπουργείου Οικονομικών.

Το περιεχόμενο των καταστάσεων αυτών αφορά στα εξής:

- Α.Φ.Μ. του αντισυμβαλλόμενου
- Πλήθος τιμολογίων
- Αξία της συναλλαγής, προ Φ.Π.Α.
- Ένδειξη τύπου εγγραφής για συναλλαγές αντίστροφης ροής (πιστωτικά)
- Φ.Π.Α. που επιβαρύνει τη συναλλαγή
- Ένδειξη για το αν ο αντισυμβαλλόμενος είναι υπόχρεος υποβολής καταστάσεων φορολογικών στοιχείων

Στην κατάσταση πελατών περιλαμβάνονται:

- 1) Χονδρικές πωλήσεις ανά ΑΦΜ αλλά αθροίζονται ξεχωριστά τα πιστωτικά τιμολόγια. Η υποβολή των στοιχείων μπορεί να γίνει και ανά παραστατικό.
- 2) Συγκεντρωτικά τα στοιχεία λιανικών συναλλαγών ανά κωδικό αριθμό μητρώου Φορολογικής ταμειακής μηχανής.

Ενώ στην κατάσταση προμηθευτών περιλαμβάνονται:

- 1) Τα τιμολόγια ανά ΑΦΜ αλλά αθροίζονται ξεχωριστά τα πιστωτικά τιμολόγια
- 2) Συγκεντρωτικά λοιπές δαπάνες χωρίς υποχρέωση διασταύρωσης

Για την εναρμόνιση με τις επιταγές του Νόμου ενσωματώθηκαν στην τρέχουσα έκδοση της εφαρμογής μια σειρά από διαδικασίες που εξασφαλίζουν, με χαρακτηριστική ευκολία, τον **υπολογισμό** των προς αποστολή στοιχείων στη ΓΓΠΣ και την **εξαγωγή** τους σε αρχείο τύπου "xml" για την υποβολή τους στον αρμόδιο φορέα.

Έχει προστεθεί στην εφαρμογή μία νέα εργασία, η **«Υποβολή Φορολογικών Στοιχείων»** στο μενού «Εργασίες ΚΕ.Π.Υ.Ο.». Η υποβολή πραγματοποιείται για κινήσεις που αναφέρονται σε στοιχεία «Τιμολόγια πωλήσεων», «Λιανικές Πωλήσεις», «Έξοδα ανά Α.Φ.Μ.» & «Λοιπά έξοδα», με δυνατότητα υποβολής ανά Τρίμηνο, σύμφωνα με τις ισχύουσες διατάξεις. Σε περίπτωση αλλαγής μπορείτε να ορίστε την περίοδο υποβολής στις παραμέτρους της Εταιρίας, όπως θα δείτε παρακάτω Με τη νέα εργασία παρέχεται η δυνατότητα να αποθηκεύσετε το αρχείο υποβολής σε μορφή xml το οποίο στη συνέχεια μπορείτε να ελέγξετε και διαχειριστείτε μέσω της εφαρμογής "SFP Συγκεντρωτική".

Τόσο η αποθήκευση του αρχείου όσο και η αποστολή μπορεί να πραγματοποιηθεί είτε τμηματικά ανά στοιχείο, πχ. μόνο «Τιμολόγια πωλήσεων», «Τιμολόγια πωλήσεων» & «Λιανικές πωλήσεις» ή για το σύνολο των στοιχείων.

Έχετε επίσης την δυνατότητα να εμφανίσετε τις αναλυτικές εγγραφές για έλεγχο, πριν την παραγωγή και αποστολή του αρχείου.

Για την ορθότητα των στοιχείων εξαγωγής, πριν την εκτέλεση της νέας εργασίας, απαιτείται μία σειρά ενεργειών παραμετροποίησης σε συγκεκριμένα σημεία της εφαρμογής, όπως στα «Στοιχεία εταιρίας», στις «Γενικές Παραμέτρους εφαρμογής», στους «Πίνακες» και στα Αρχεία Λογαριασμών.

Για την ενημέρωση των Λογιστικών εφαρμογών «Eurofasma Γενική – Γενική/Αναλυτική Λογιστική» ή «Λογιστική Next» με όλα τα νέα στοιχεία (πχ. Κωδικοί Ταμειακών Μηχανών), τροποποιήθηκε η μορφή του αρχείου Κινήσεων Σύνδεσης.

Απαιτούνται πλέον οι νέες εκδόσεις των Λογιστικών εφαρμογών:

- **W** «Eurofasma Γενική Γενική/Αναλυτική Λογιστική» v.9.24
- **W** «Λογιστική Next» v.4.7.0

Επιστροφή

# <span id="page-2-0"></span>**Ροή εργασιών**

#### **Εφαρμογή**

- **Κ**άντε αναβάθμιση στην έκδοση της εφαρμογής σύμφωνα με τις ιδιαίτερες διαδικασίες της εφαρμογής
- Kάντε τις ιδιαίτερες ρυθμίσεις που απαιτούνται για την υποβολή φορολογικών στοιχείων σύμφωνα με τις ιδιαίτερες οδηγίες της εφαρμογής
- <sup>1</sup> Κάντε την εγκατάσταση και παραμετροποίηση της εφαρμογής «SFP Συγκεντρωτική» σύμφωνα με τις ιδιαίτερες διαδικασίες της εφαρμογής.

# **Αναλυτική περιγραφή**

## <u>Υποβολή φορολογικών στοιχείων</u>

#### <u>Παραμετροποίηση εταιρίας</u>

Συμπληρώστε το πεδίο «Α.Φ.Μ.» (Αριθμός Φορολογικού Μητρώου) της εταιρίας στα «Στοιχεία Εταιρίας» και ελέγξτε για την ορθότητά του. Η συμπλήρωσή του απαιτείται για την ορθή αποθήκευση του αρχείου Η συμπλήρωση των παραπάνω πεδίων ορίζεται από «Βοηθητικά» → «3. Εργασίες Παραμέτρων» → «01. Γενικά Στοιχεία Εταιρίας».

#### Επιστροφή

# <span id="page-3-0"></span><u>Περίοδοι Υποβολής</u>

Στις «Γενικές Παραμέτρους Εφαρμογής» («Βοηθητικά» → «3. Εργασίες Παραμέτρων» → «03. Παράμετροι Εφαρμογής» **>** «01. Γενικές Παράμετροι»), σελίδα 4, ορίζετε την **Περίοδο** (σε μήνες) υποβολής των ζηνηρείωλ **Δζόδων** (Πωιήζεηο Φνλδξηθήο θαη Ληαληθήο) θαη ηελ αληίζηνηρε **Πεπίοδο** ηωλ ζηνηρείωλ **Δξόδων** (Έξοδα ανά Α.Φ.Μ. και Λοιπά έξοδα). Η εφαρμογή προτείνει 3 μήνες σύμφωνα με την ΠΟΛ.1176/14.7.2014.

| Κινήσεις Αρχεία Προβολές Εκτυπώσεις Βοηθητικά Λοιπά Extras<br>$S -$                                                                                                    |  |
|----------------------------------------------------------------------------------------------------|--|
| Γενικές Παράμετροι Εφαρμογής - Σελίδα 4                                                                                                    |  |
| Δεν εκτελείται έλεγχος Stock<br>$\mathbf{C}$<br>Ο έλεγχος Stock απαγορεύει την πώληση<br>Ο έλεγχος Stock απαγορεύει Ενδοδιακινήσεις : Ο<br>Παραγγελίες στον έλεγχο Stock<br>$\cdot$ 0                           |  |
| Δεν εκτελείται έλεγχος - Α.Φ.Μ.<br>$\mathbf{C}$                                                                                                    |  |
| Ελεγχος Μοναδικότητας Ειδών στα Παραστατικά Πωλήσεων<br>: O<br>Ελεγχος ύπαρξης Αριθμού Παραστατικών Κινήσεων Λογ/μών & Αποθήκης<br>: 0<br>Απαγόρευση Μεταβολών/Διαγραφών εκδοθέντων Παραστατικών Πώλησης<br>: O |  |
| Ελεγχος Μοναδικότητας Βοηθητικού Κλειδιού Λογαριασμών<br>: 0                                                                                                    |  |
| Ελεγχοι Ημερομηνιών :<br>Ελεγχος τελευταίας ημερομηνίας ενημέρωσης : Ο<br>Ελεγχος ημερομηνίας Κλεισίματος<br>: 0                                                                                                |  |
| Υποβολή Φορολογικών Στοιχείων<br>Περίοδος (μήνες) υποβολής στοιχείων Εσόδων : 3<br>0.00<br><b>11 11</b><br>Εξόδων: 3                                                                                            |  |
| Χρ: Τρέχ. AX: 01 Eτ: 999 Στ: 02/00 17/07/14 12:41<br>DEMO S.A.                                                                                                    |  |

*Σχ.1 Οριζμός Περιόδων Υποβολής Φορολογικών Σηοιτείων*

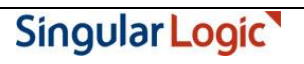

#### <span id="page-4-0"></span><u>Παραμετροποίηση Πινάκων</u>

#### **Πίνακαρ 13 - Λοιπέρ Παπάμεηποι Παπαζη. Λογ/ζμών**

Για την υποβολή των φορολογικών στοιχείων θα πρέπει να καθορίσετε ποια από τα παραστατικά κινήσεων λογαριασμών συμμετέχουν στην διαδικασία, καθώς και τον τύπο φορολογικής υποβολής με τον οποίο συμμετέχουν. Διαθέσιμες επιλογές είναι:

**0: «Δκηόρ ςποβολήρ»**

- **1: «Έξοδα ανά Α.Φ.Μ.»**
- **2: «Λοιπά έξοδα»**
- **3: «Σιμολόγια πωλήζεων»**
- **4: «Λιανικέρ πωλήζειρ».**

Η ζπκπιήξωζε γίλεηαη από **«Βοηθηηικά» «4. Δπγαζίερ Πινάκων» «Πίνακαρ 13 - Λοιπέρ Παράμετροι Παραστ. Λογ/σμών».** 

Πρέπει να συμπληρώσετε την τελευταία στήλη «Y»: **Τύπος Φορολογικής Υποβολής**, για κάθε τύπο Κίνησης (οι εγγραφές του Πίνακα 13 αντιστοιχούν και είναι η συνέχεια των παραμέτρων των εγγραφών του Πίνακα 11).

|    | <b>ex Command Prompt - code\pg6100</b> |                       |        |        |          |                                                                   |                              | $\Box$ o $\Box$ |
|----|----------------------------------------|-----------------------|--------|--------|----------|-------------------------------------------------------------------|------------------------------|-----------------|
| S. | (Πίνακες)                              |                       |        |        |          | Μεταβολές Παραμέτρων                                              |                              |                 |
|    |                                        |                       |        |        |          |                                                                   |                              |                 |
|    |                                        |                       |        |        |          |                                                                   |                              |                 |
|    |                                        |                       |        |        |          | Μεταβολές Περιεχομένων Πινάκων                                    |                              |                 |
|    | $\frac{13}{2}$                         |                       |        |        |          | Ποιπές Παράμετροι Παραστ. Πογ/σμών                                | $\sum \epsilon \hat{n}$ .: 4 |                 |
|    |                                        |                       |        |        |          | <u>Κωδικός Φόρμα Εκτυπωτής Αρίθ. Αρθρο Περιγραφή για εκτύπωση</u> | Y                            |                 |
|    | 63                                     | 0                     | 0      | 0      |          |                                                                   | Э                            |                 |
|    | 64<br>65                               | 0                     | 0      | 0<br>0 |          |                                                                   |                              |                 |
|    | 66                                     | 0<br>0                | 000000 | 0      |          |                                                                   |                              |                 |
|    | 67                                     | 0                     |        | 0      |          |                                                                   | 4<br>0                       |                 |
|    | 69                                     | 0                     |        | 0      |          |                                                                   | 0                            |                 |
|    | 80                                     | 0                     |        | 0      |          |                                                                   |                              |                 |
|    | 81                                     | 0                     |        | 0      |          |                                                                   |                              |                 |
|    | 82                                     | $\boldsymbol{\theta}$ | 0      | 0      |          |                                                                   |                              |                 |
|    | 83                                     | 0<br>Ø                | 0<br>Ø | 0<br>0 |          |                                                                   | $\frac{1}{1}$                |                 |
|    | 85                                     |                       |        |        |          |                                                                   |                              |                 |
|    |                                        |                       |        |        |          |                                                                   |                              |                 |
|    |                                        |                       |        |        |          |                                                                   |                              |                 |
|    | DEMO S.A.                              |                       |        |        | Χρ:Τρέχ. | $AR: 01   E \tau : 999   \Sigma \tau : 03/00   10/02/14   12:08$  |                              |                 |

*Σχ.2 Καηατώρηζη παραμέηρων ηύποσ θορολογικής σποβολής*

H πληροφορία "χρεωστικά τιμολόγια" ή "τιμολόγια αντίστροφης ροής" (πιστωτικά) η οποία απαιτείται στα στοιχεία υποβολής φορολογικών στοιχείων προκύπτει από το συνδυασμό του πεδίου «Χαρακτηρισμός κίνησης» και της «Ομάδας λογαριασμού». Για παράδειγμα, καταχωρείτε ένα "Τιμολόγιο πώλησης" (χαρακτηρισμός κίνησης Χρεωστική) σε ένα λογαριασμό πελάτη. Η κίνηση αυτή θα εξαχθεί στο αρχείο xml με την ένδειξη "χρεωστικά τιμολόγια". Ενδεικτικά αναφέρουμε τους παρακάτω συνδυασμούς

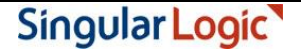

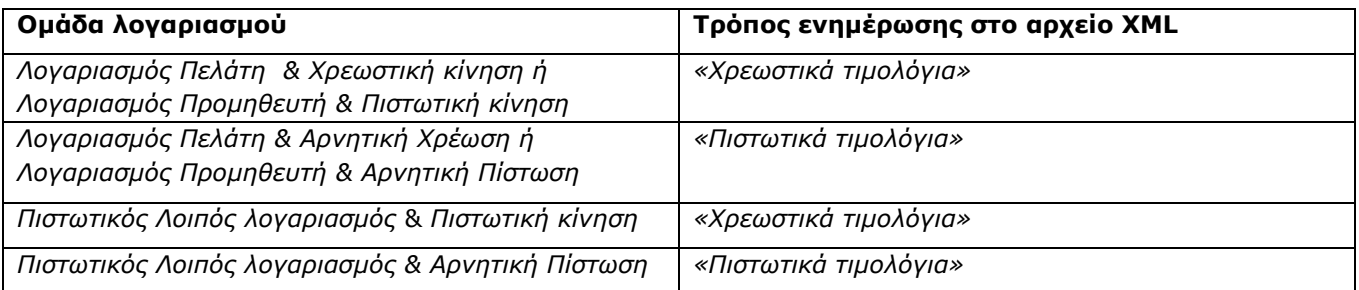

#### **Πίνακαρ 68 - Κωδικοί TAXIS Σαμειακών Μησανών**

Για την υποβολή των Πωλήσεων Λιανικής, εφόσον εκδίδονται αποδείξεις από Ταμειακή μηχανή συνδεδεμένη με την εφαρμογή, θα πρέπει να συμπληρωθεί ο Κωδικός της Ταμειακής μηχανής στο TAXIS. Οι Κωδικοί συμπληρώνονται στο νέο Πίνακα 68 (Κωδικοί TAXIS Ταμειακών Μηχανών).

Υπενθυμίζουμε ότι στους σταθμούς εργασίας που είναι συνδεδεμένοι με POS-Ταμειακές μηχανές, ο αριθμός TASK αντιστοιχεί στον αριθμό της Ταμειακής μηχανής.

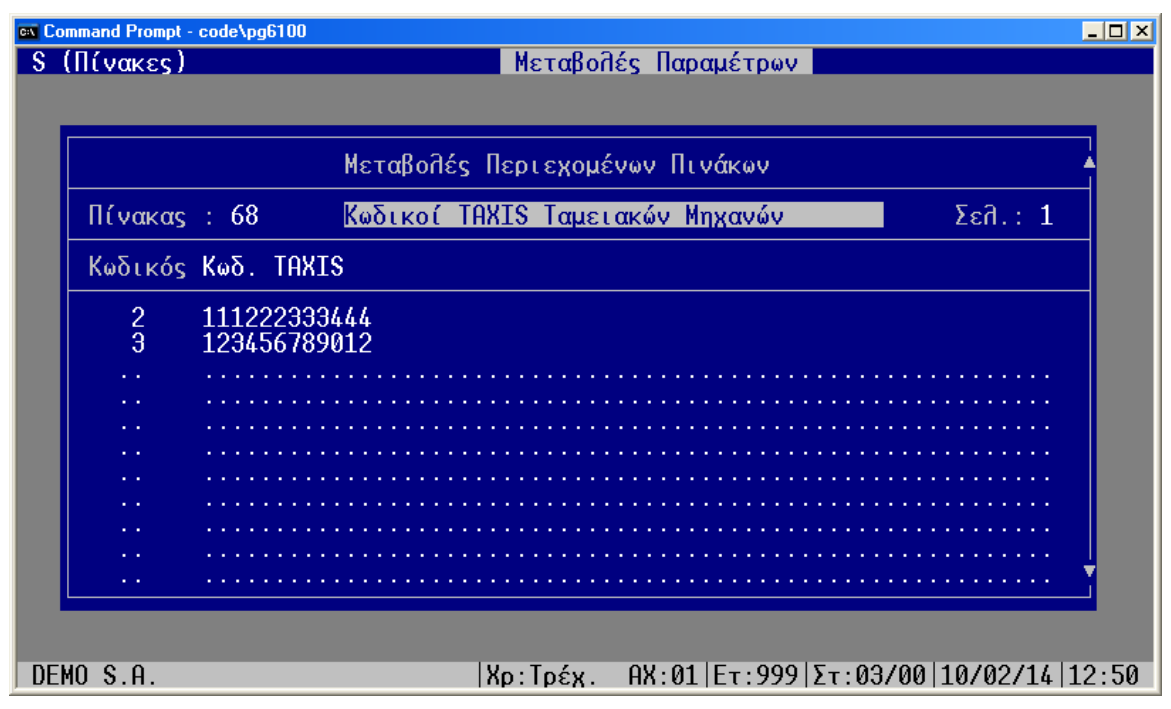

*Σχ.3 Καηατώρηζη Κωδικών TAXIS Ταμειακών Μητανών*

## **Αρχεία – Λογαριασμοί**

# **Πελάτες – Προμηθευτές – Λοιποί λογαριασμοί**

Στα αρχεία λογαριασμών θα πρέπει να ορισθεί η επιθυμητή, για κάθε λογαριασμό πελάτη ή προμηθευτή ή λοιπό λογαριασμό, επιλογή στο πεδίο «Υποβολή φορολογικών στοιχείων». Ανάλογα με την εκάστοτε επιλογή, οι κινήσεις των λογαριασμών είτε δεν θα συμμετέχουν στη διαδικασία αποθήκευσης του αρχείου φορολογικών στοιχείων, είτε θα συμμετέχουν ως υπόχρεοι, είτε θα συμμετέχουν ως μη υπόχρεοι. Σε ήδη υπάρχουσες εταιρίες, η αναβάθμιση της έκδοσης θέτει αυτόματα προτεινόμενες τιμές κατά αντιστοιχία με το πεδίο «Καθεστώς ΚΕ.ΠΥ.Ο».

*Καθεστώς ΚΕ.ΠΥ.Ο Υποβολή Φορολογικών Στοιχείων* Υπόχρεος ΑΦΜ | Συμμετέχει ως υπόχρεος Υπόχρεος ΑΔΤ Γελ Τα Τακινικα (Δεν συμμετέχει Ελληνικό Δημόσιο | Συμμετέχει ως υπόχρεος Απαλλαγή Εξωτερικού Γερι Τα Στο συμμετέχει Απαλλ. Προμηθευτής  $\vert$  Δεν συμμετέχει Μη Υπόχρεος ΑΦΜ | Συμμετέχει ως μη υπόχρεος Μη Υπόχρεος ΑΔΤ Γελ Τα Τα Τα Στο Τακιατάχει

Η πρόταση των τιμών γίνεται με την ακόλουθη αντιστοιχία:

#### «Αρχεία» → «Πελατών»

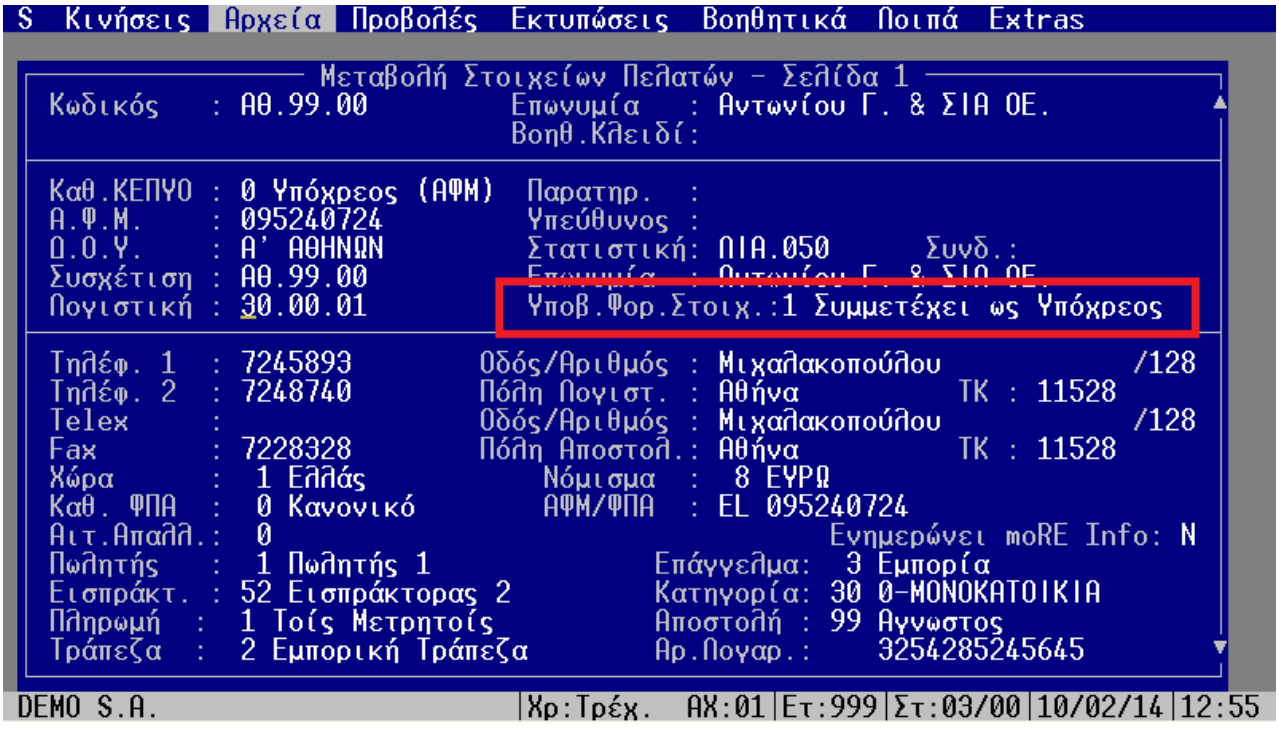

*Σχ.4 Στοιχεία Πελάτη* 

# «Αρχεία»  $\rightarrow$  «Λογαριασμοί»  $\rightarrow$  «Προμηθευτές»

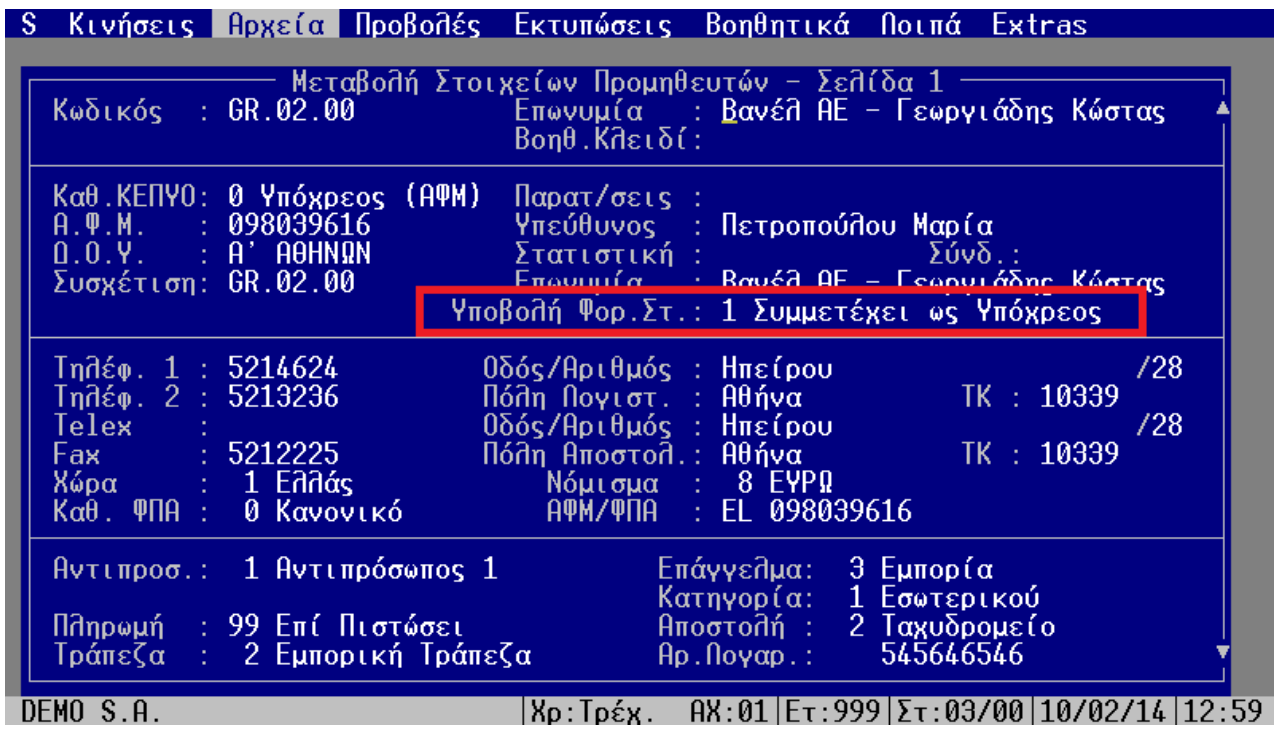

*Σχ.5 Στοιχεία Προμηθευτή* 

«Αρχεία» → «Λογαριασμοί» → «Λοιποί Λογαριασμοί»

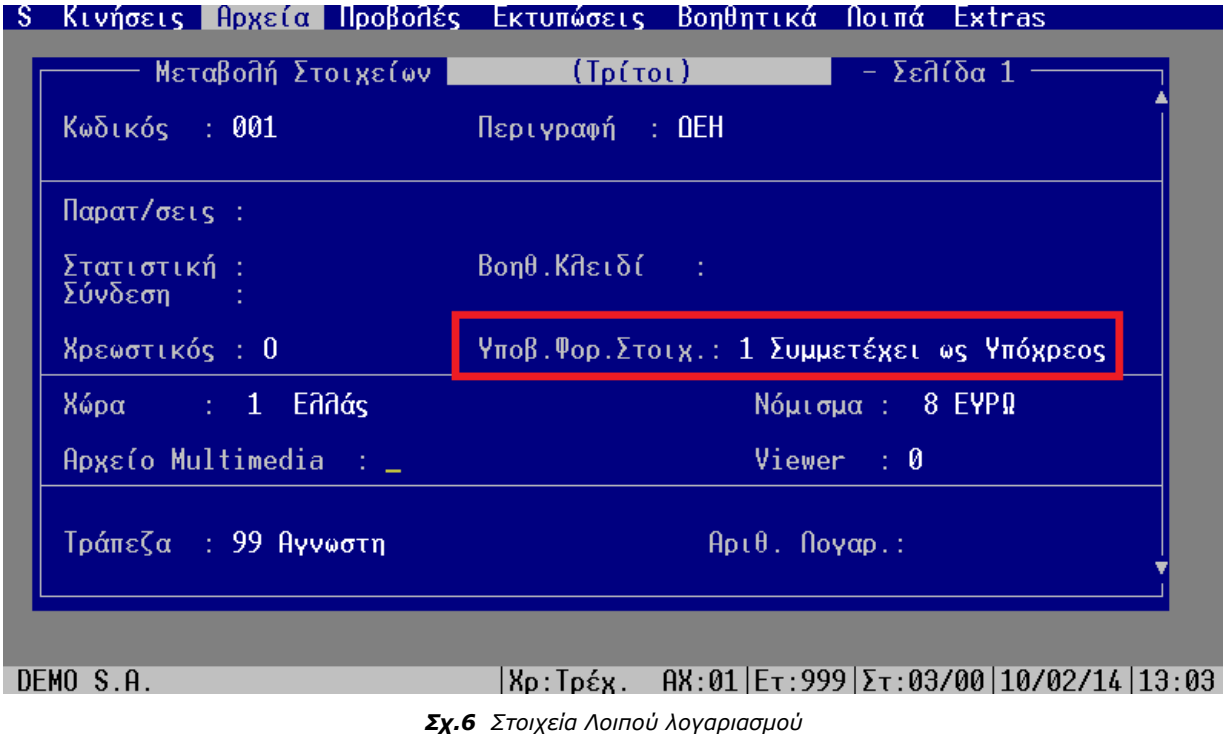

#### <u>Καταχώριση Εγγραφών</u>

### Καταχώριση εμπορικών παραστατικών (πωλήσεων/ αγορών)

Στην ενότητα αυτή παραθέτουμε ορισμένα σημεία που αξίζει να τονιστούν κατά την καταχώριση εμπορικών παραστατικών:

- Από τις παραχθείσες κινήσεις πωλήσεων/ αγορών των λογαριασμών πελατών/ προμηθευτών αντίστοιχα, το άθροισμα των πεδίων «Καθαρή αξία», «Αξία επιβαρύνσεων» και «Αξία ΕΦΚ» ενημερώνουν το αρχείο xml με την «Αξία συναλλαγής, προ ΦΠΑ», ενώ το άθροισμα των πεδίων «Αξία Φ.Π.Α.» και «Φ.Π.Α. επιβαρύνσεων» ενημερώνουν το αρχείο με το «ΦΠΑ που επιβαρύνει τη συναλλαγή».
- Στις αξίες συναλλαγής και φπα συμμετέχουν οι αξίες επιβαρύνσεων, εφόσον στις παραμέτρους εταιρίας έχετε επιλέξει ναι στις ενδείξεις ενημέρωσης καταστάσεων ΚΕ.Π.Υ.Ο των επιβαρύνσεων πωλήσεων/ αγορών.
- Κωδικός Ταμειακής Μηχανής: Για την καταχώρηση παραστατικών που πρέπει να συμμετέχουν στο group των «Λιανικών πωλήσεων» (4), έχει προστεθεί ο Κωδικός της Ταμειακής (στοιχείο από τον Πίνακα 61 – Ταμειακές μηχανές) στην δεύτερη σελίδα Ανάλυσης Στοιχείων Παραστατικού («Βοηθητικές Εργασίες»  $\rightarrow$  «03 : Ανάλυση Λοιπών Στοιχείων Παραστ/κού»).

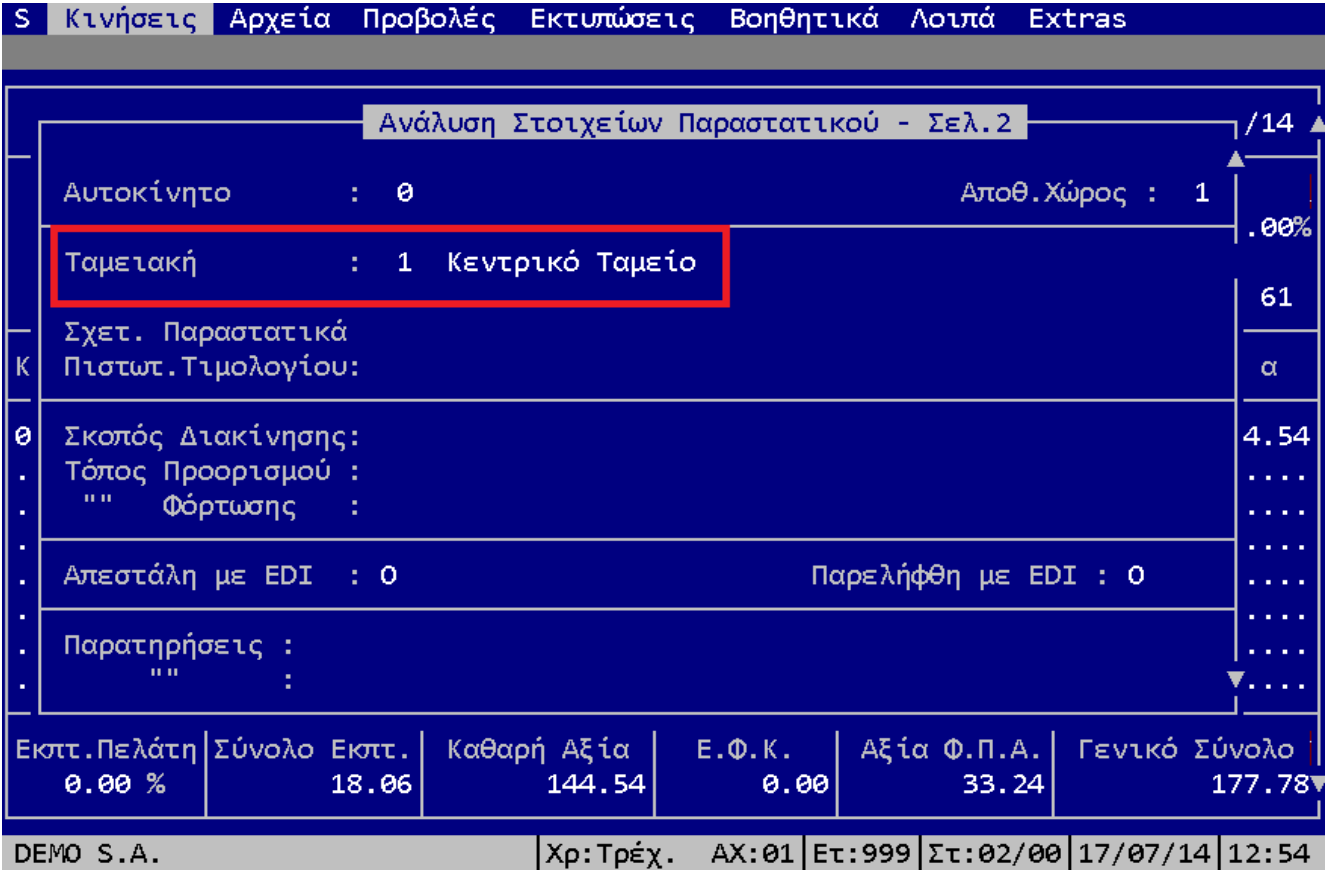

*Σχ.7 Κωδικός Ταμειακής Μητανής*

#### Καταχώριση Λοιπών Κινήσεων Πωλήσεων Πελατών

Για την καταχώρηση Κίνησης που πρέπει να συμμετέχει στο group των «Λιανικών πωλήσεων» (4), έχει προστεθεί ο Κωδικός της Ταμειακής (στοιχείο από τον Πίνακα 61 – Ταμειακές μηχανές).

| S Κινήσεις Αρχεία Προβολές Εκτυπώσεις Βοηθητικά Λοιπά                                                                                                    | Extras                                                                                                    |
|----------------------------------------------------------------------------------------------------|----------------------------------------------------------------------------------------------------|
| Ποιπές Κινήσεις Αγορών/Πωλήσεων Πελατών<br><b>Hu</b> <sub>Ep</sub><br>Κωδικός : ΠΠ.99.99                                                                                                    | Επωνυμία : Πελάτης Λιανικής<br><b>Υπόλοιπο : 1.180.00</b>                                                                                                    |
| Hμ/νία : Ωε 10/02/14<br>$H\mu$ . $\hat{\Pi}$ ήξης :<br>and a straight and<br>Ισοτιμία : 1/ 1.00 <u>0000</u><br>Πωλητής : 2 Πωλητής 2<br>Εισπρακτ.: 51 Εισπράκτορας 1<br>$Ap \cup Bp \cup S$ : 000009<br><u> Αιτιολογ.: Απόδ. Λιαν. Πώλησης</u> | - 64<br><b>Απόδ.</b> Πιαν. Πώλησης<br>Παραστ.<br>-17<br>$\Pi$ ληρωμή :<br>$\bf \Phi$<br>- Τοίς Μετρη <u>τοίς</u><br>Νόμισμα : - 8 -<br><b>EYPQ</b><br>Τράπεζα : 99<br>Αγνωστη<br>$\sqrt{2}$ Προιστ.: 11 Προιστάμενος 1<br>$\ln 0.67 \times 61$<br>$n_{\text{non-} \sigma \tau}$ . Elonp. 1<br>P <sub>0</sub> S<br>-3.<br>Ταμειακή:<br><u>Εχει εκτυπωθεί: .</u>                                                                                                    |
| Καθαρή Aξία : <del></del> .<br><b>Αξία Επιβάρ.</b> :<br>Σύνολο Aξίας :                                                                                                    | $A\xi(\alpha \in \Psi, K, \Box)$<br>In the company's company's com-<br>$A\xi(\alpha,\Psi,\Pi,A,\Box)$<br>the contract of the contract of the<br><b>Φ.Π.Α. Επιβάρ.</b><br>The contract of the contract of the contract of the contract of the contract of the contract of the contract of the contract of the contract of the contract of the contract of the contract of the contract of the contract o<br><u>Αξία σε Ξένο Νόμ.: </u><br>$\frac{1}{2}$ Προσεγγ.Ισοτιμία: 1/ 1.000000 |
| $\theta$ ποπληρωμή-Ημέρες/Ποσοστό: 0 / 0%- 0 / 0%- 0 / 0%-                                                                                                    | 0%<br>07                                                                                                    |
| DEMO S.A.<br> Χρ:Τρέχ.                                                                                                    | $AR: 01   E \tau : 999   \Sigma \tau : 03/00   10/02/14   13:28$                                                                                                    |

*Σχ.8 Κωδικός Ταμειακής ζηις Λοιπές Κινήζεις Πωλήζεων πελαηών*

## Καταχώριση Κινήσεων Λοιπών Λογαριασμών

Στην ενότητα αυτή παραθέτουμε ορισμένα σημεία που αξίζει να τονιστούν κατά την καταχώριση κινήσεων λοιπών λογαριασμών:

- Μπορούν να συμμετέχουν μόνο οι κινήσεις Πιστωτικών λοιπών λογαριασμών. Θα πρέπει να κινούνται μόνο με παραστατικά κινήσεων λογαριασμών που ο τύπος φορολογικής υποβολής είναι «Λοιπά έξοδα». Σε αντίθετη περίπτωση οι κινήσεις των λοιπών λογαριασμών δεν συμμετέχουν στην διαδικασίας αποθήκευσης του αρχείου xml.
- Από τις κινήσεις λοιπών λογαριασμών, το άθροισμα των πεδίων «Καθαρή αξία», «Αξία επιβαρύνσεων» και «Αξία ΕΦΚ» ενημερώνουν το αρχείο xml με τη «Αξία συναλλαγής, προ ΦΠΑ», ενώ το άθροισμα των πεδίων «Αξία Φ.Π.Α.» και «Φ.Π.Α. επιβαρύνσεων» ενημερώνουν το αρχείο με το «ΦΠΑ που επιβαρύνει τη συναλλαγή».

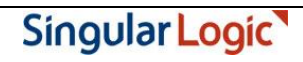

# <u>Έλεγχος ΑΦΜ Συναλλασσομένων</u>

Πριν την εκτέλεση της διαδικασίας αποθήκευσης του αρχείου των φορολογικών στοιχείων κρίνεται απαραίτητο να γίνει έλεγχος συμπλήρωσης και ορθότητας Α.Φ.Μ. (Αριθμός Φορολογικού Μητρώου) συναλλασσομένων, με σκοπό τη διόρθωση κενών ή λανθασμένων εγγραφών.

Ο έλεγχος είναι απαραίτητος κυρίως για τους λογαριασμούς που συμμετέχουν σε παραστατικά κινήσεων λογαριασμών, στα οποία ο τύπος φορολογικής υποβολής είναι «Έξοδα ανά Α.Φ.Μ.» ή «Τιμολόγια πωλήσεων», για τα οποία γίνεται χρήση του πεδίου ΑΦΜ συναλλασσομένου στο αρχείο ΧΜL.

Ο έλεγχος μπορεί να γίνει είτε από «Εκτυπώσεις»  $\rightarrow$  «05. Πελατών»  $\rightarrow$  «2. Πληροφοριακές»  $\rightarrow$  «08. Κατάσταση Ελέγχου Α.Φ.Μ.» και «Εκτυπώσεις»  $\rightarrow$  «07. Προμηθευτών»  $\rightarrow$  «2. Πληροφοριακές»  $\rightarrow$  «08. Κατάσταση Ελέγχου Α.Φ.Μ.».

Επιστροφή

# <span id="page-10-0"></span><u>Δημιουργία αρχείου Υποβολής Φορολογικών Στοιχείων</u>

Η διαδικασία της αποθήκευσης του αρχείου των φορολογικών στοιχείων εκτελείται μέσω της νέας εργασίας, από «Λοιπά»  $\rightarrow$  «09. Εργασίες ΚΕ.Π.Υ.Ο.»  $\rightarrow$  «1. Υποβολή Φορολογικών Στοιχείων». Αφού επιλέξετε Περίοδο (μήνα) Υποβολής, συμπληρώνετε, εάν πρέπει, τον Κωδικό του Υποκαταστήματος στο TAXIS και επιλέγετε τα στοιχεία (groups) που θα υποβάλετε. Υπενθυμίζουμε ότι τα στοιχεία ανήκουν σε τέσσερεις (4) ομάδες: Τιμολόγια Πωλήσεων, Λιανικές Πωλήσεις, Έξοδα ανά Α.Φ.Μ. και Λοιπά Έξοδα.

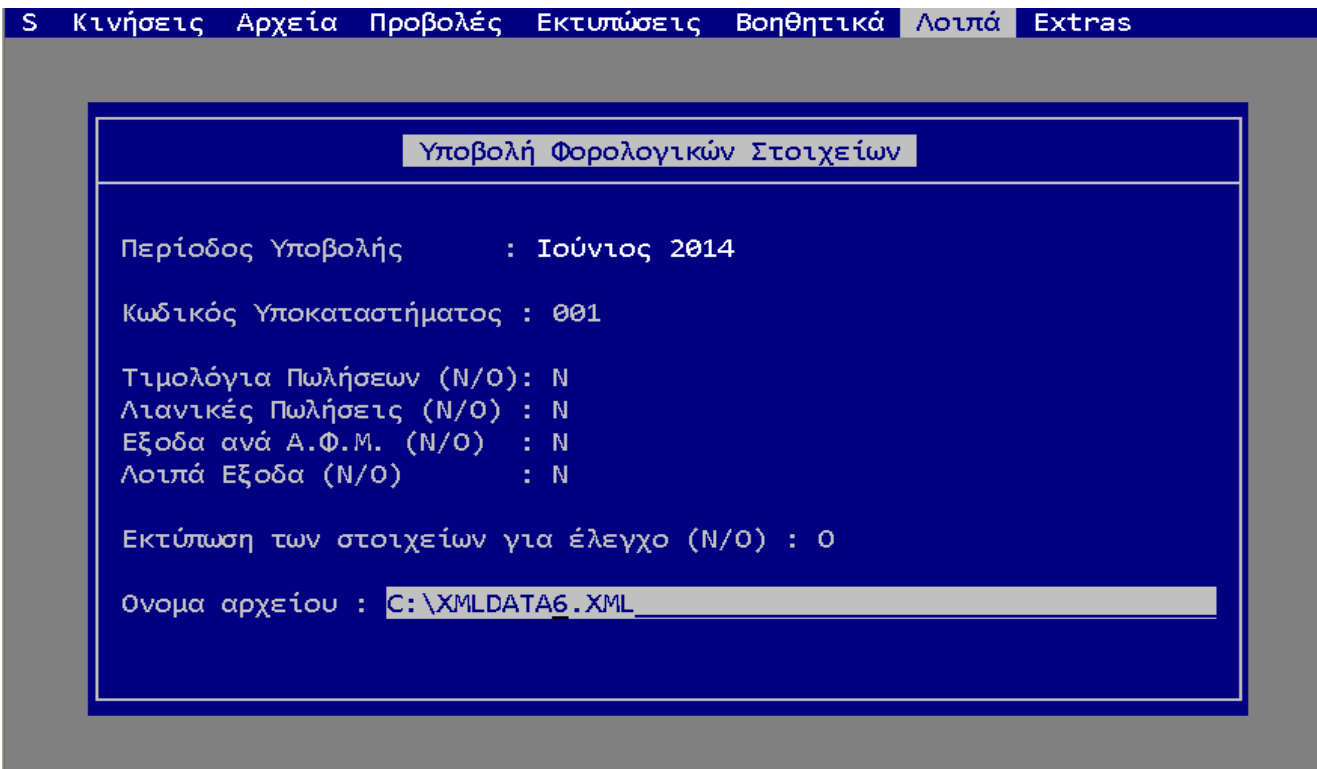

*Σχ.9 Αποθήκευση αρχείου Υποβολής φορολογικών στοιχείων* 

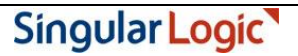

Εάν το αρχείο υπάρχει ήδη, η εφαρμογή θα σας ενημερώσει ώστε να επιλέξετε εάν θα αντικατασταθεί ή θα δώσετε άλλο όνομα για την δημιουργία νέου αρχείου.

Επιστροφή

# <span id="page-11-0"></span>Κατάσταση Ελέγχου Στοιχείων Φορολογικής Υποβολής

Εάν, στην ίδια εργασία, επιλέξετε «Εκτύπωση των στοιχείων για έλεγχο (Ν/Ο) : **N**(αι)» τότε η εφαρμογή εκτυπώνει τις εγγραφές ανά ομάδα : "Έξοδα ανά Α.Φ.Μ.", "Λοιπά έξοδα", "Τιμολόγια Πωλήσεων" και "Λιανικές Πωλήσεις", για έλεγχο.

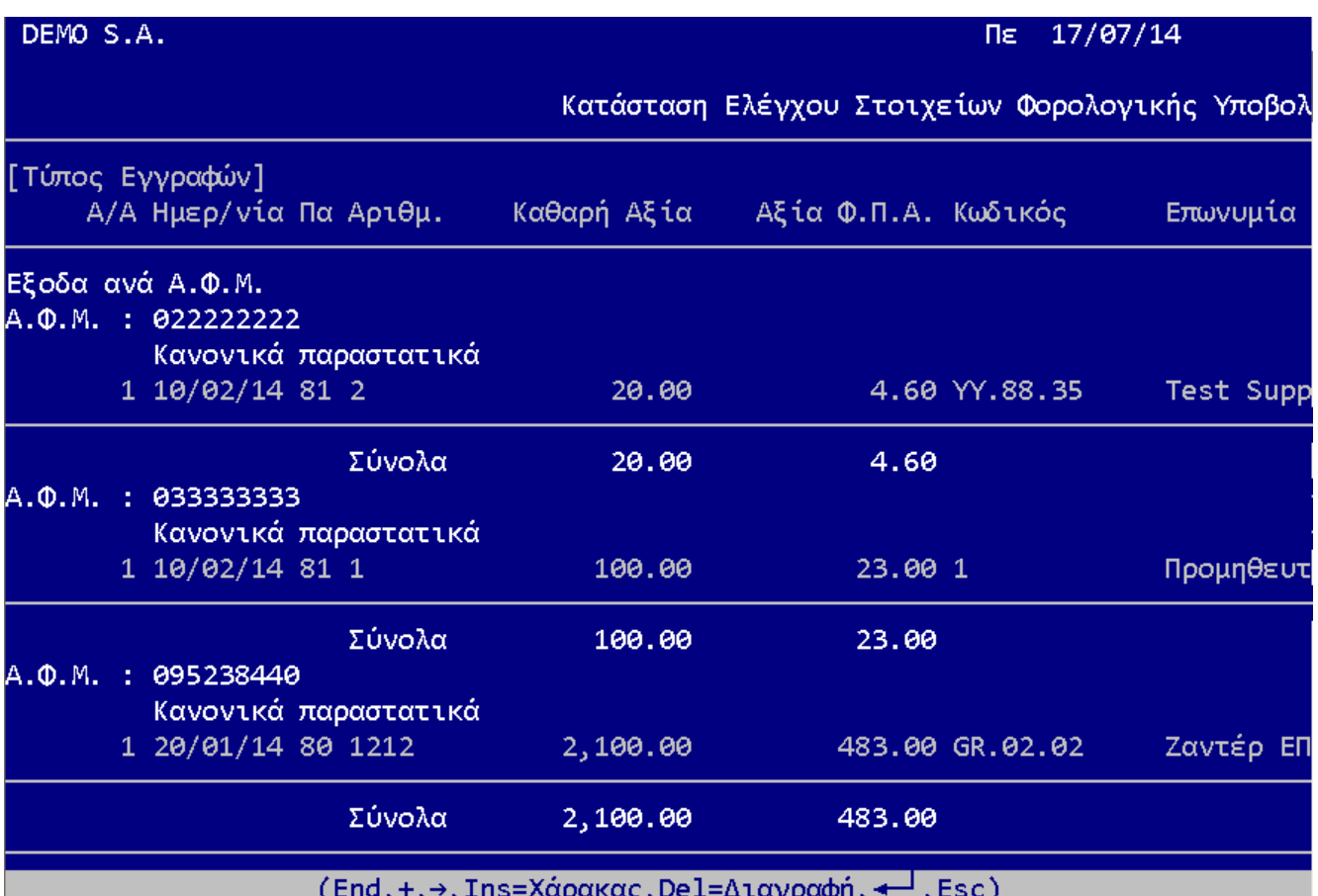

-napanay, Dei**cupupus** 

*Σχ.10 Εκηύπωζη Καηάζηαζης Ελέγτοσ Σηοιτείων Φορολογικής Υποβολής*